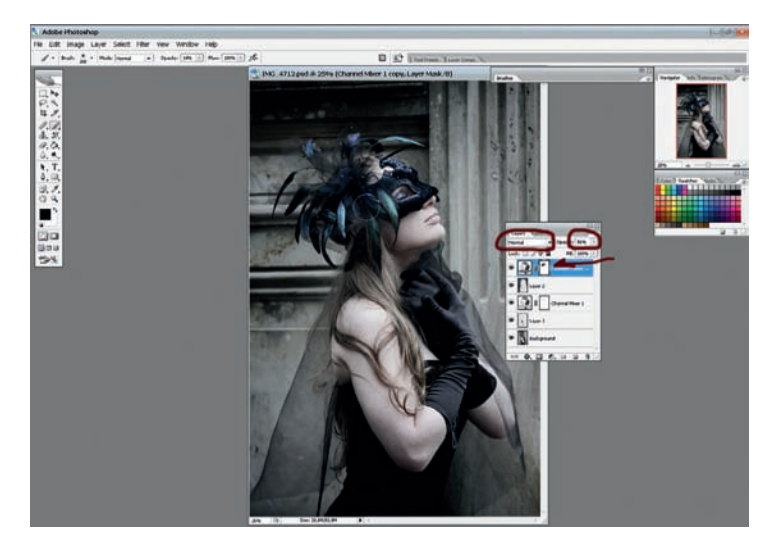

04 Копируем слой Channel Mixer, перетаскиваем его поверх всех слоев. Меняем способ наложение на Normal. Возвращаем изображению немного цветности, делая этот слой прозрачным на 50%. И полностью возвращаем цветность перышкам, прорисовывая их черной кистью (100% непрозрачности) в маске слоя.

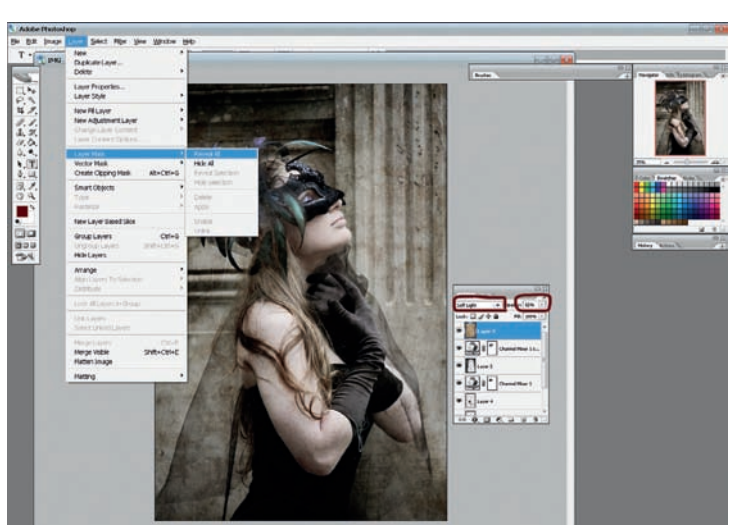

ОБ Теперь открываем файл с текстурой, перетаскиваем его на<br>Наше изображение. Подгоняем по формату, если это необходимо. Способ наложения слоя - Soft Light. Уменьшаем прозрачность слоя до 80%. Из соображений эстетики убираем часть тексту\* ры с лица и рук девушки. Для этого создаем в слое с тек стурой маску: Layer > Layer Mask > Reveal All.

Готика — стиль сложного психологического состояния, связанный с некой театральностью и манерностью, тяготению к мистике и религиозной экспрессии. Все это мы и попытаемся придать нашей фотографии

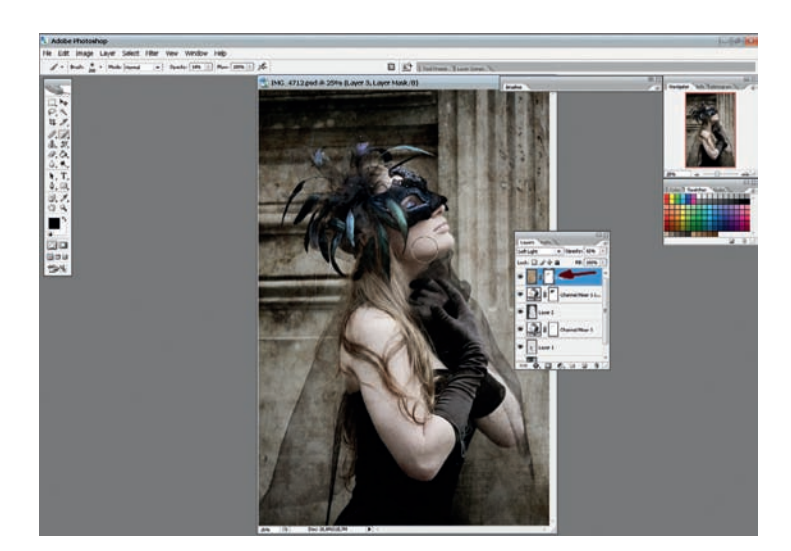

Об Теперь в созданной маске слоя черной кистью прорисовыва-<br>По ем лицо, руку и еще какие-то (на ваш выбор) элементы. Прозрачность кисти подбирается по собственному вкусу.

Работа готова. **Анна БЕРКОЗ**

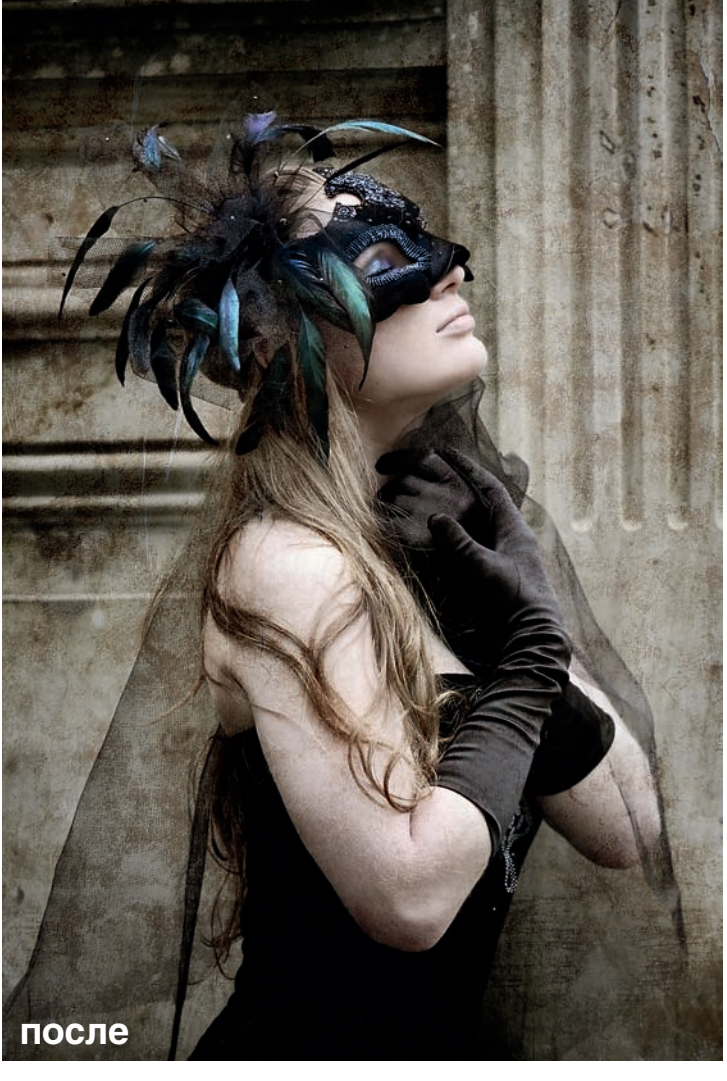